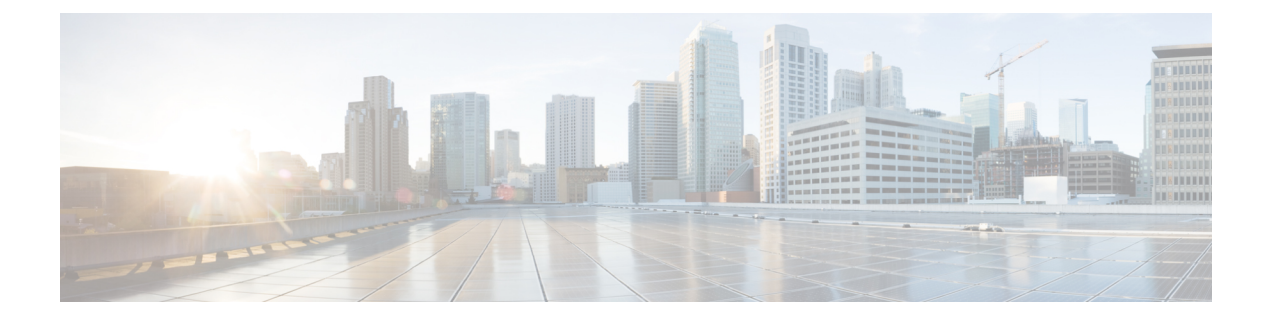

# **Configuring Administrator Usernames and Passwords**

- Finding Feature [Information,](#page-0-0) page 1
- Information About Configuring [Administrator](#page-0-1) Usernames and Passwords, page 1
- Configuring [Administrator](#page-1-0) Usernames and Passwords, page 2
- Examples: Administrator Usernames and Passwords [Configuration,](#page-3-0) page 4
- Additional References for [Administrator](#page-4-0) Usernames and Passwords, page 5
- Feature History and Information For Performing Administrator Usernames and Passwords Configuration, [page](#page-5-0) 6

### <span id="page-0-0"></span>**Finding Feature Information**

Your software release may not support all of the features documented in this module. For the latest feature information and caveats, see the release notes for your platform and software release.

Use Cisco Feature Navigator to find information about platform support and Cisco software image support. To access Cisco Feature Navigator, go to [http://www.cisco.com/go/cfn.](http://www.cisco.com/go/cfn) An account on Cisco.com is not required.

# <span id="page-0-1"></span>**Information About Configuring Administrator Usernames and Passwords**

You can configure administrator usernames and passwords to prevent unauthorized users from reconfiguring the controller and viewing configuration information. This section provides instructions for initial configuration and for password recovery.

You can also set administrator usernames and passwords to manage and configure one or more access points that are associated with the controller.

#### **Strong Passwords**

You can set strong administrator passwords such as encrypted passwords with ASCII keys for the administrator user for managing access points.

Use the following guidelines while creating strong passwords:

- There should be at least three of the following categories—lowercase letters, uppercase letters, digits, and special characters.
- The new password should not be the same as that of the associated username and the username should not be reversed.
- The characters in the password should not be repeated more than three times consecutively.
- The password should not be **cisco**, **ocsic**, **admin**, **nimda**, or any variant obtained by changing the capitalization of letters therein, or by substituting "1" "|" or "!" for i, and/or substituting "0" for "o", and/or substituting "\$" for "s".
- The maximum number of characters accepted for the username and password is 32.

#### **Encrypted Passwords**

You can set three types of keys for the password:

- Randomly generated key—This key is generated randomly and it is the most secure option. To export the configuration file from one system to another, the key should also be exported.
- Static key—The simplest option is to use a fixed (static) encryption key. By using a fixed key, no key management is required, but if the key is somehow discovered, the data can be decrypted by anyone with the knowledge of that key. This is not a secure option and it is called obfuscation in the CLI.
- User defined key—You can define the key by yourself. To export the configuration file from one system to another, both systems should have the same key configured.

### <span id="page-1-0"></span>**Configuring Administrator Usernames and Passwords**

#### **SUMMARY STEPS**

- **1. configure terminal**
- **2. wireless security strong-password**
- **3. username** *admin-username***password {0** *unencrypted\_password* **| 7** *hidden\_password* **|** *unencrypted\_text***}**
- **4. username** *admin-username* **secret {0** *unencrypted\_secret\_text* **| 4** *SHA256 encrypted\_secret\_text* **| 5** *MD5 encrypted\_secret\_text* **| LINE}**
- **5. ap mgmtuser username** *username* **password {0** *unencrypted password* **| 8** *AES encrypted password* **}secret {0** *unencrypted password* **| 8** *AES encrypted password* **}**
- **6. ap dot1x username** *username* **password {0** *unencrypted password* **| 8** *AES encrypted password* **}**
- **7. end**
- **8. ap name apname mgmtuser username** *username***password** *password* **secret** *secret \_text*
- **9. ap name apname dot1x-user** *username* **password** *password*

### **DETAILED STEPS**

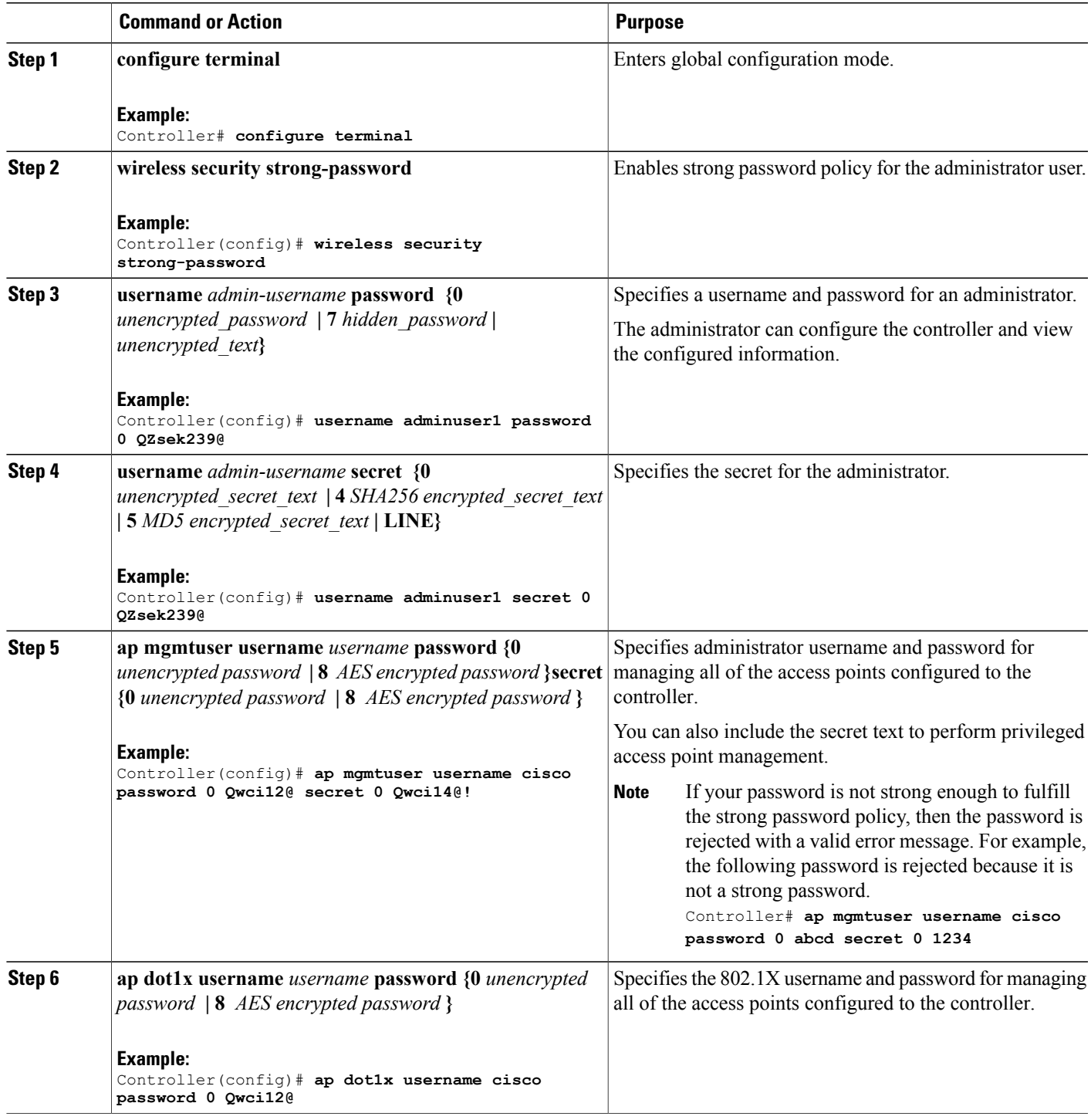

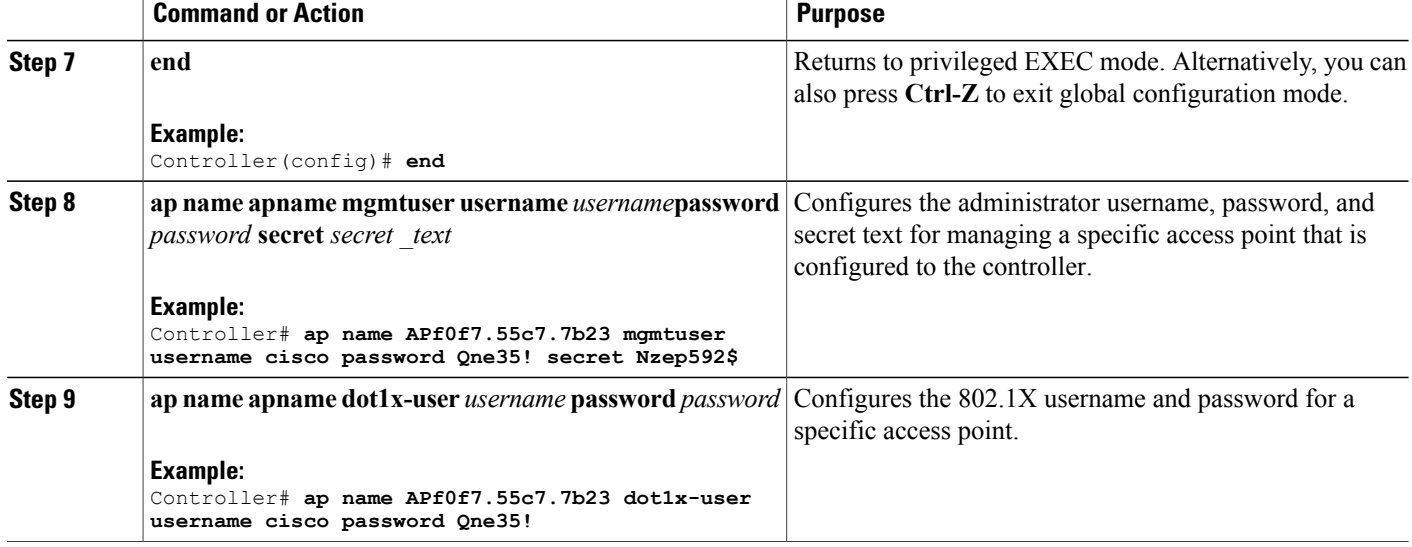

## <span id="page-3-0"></span>**Examples: Administrator Usernames and Passwords Configuration**

This example shows how to configure administrator usernames and passwords with the strong password policy in configuration mode:

```
Controller# configure terminal
Controller(config)# wireless security strong-password
Controller(config)# username adminuser1 password 0 QZsek239@
Controller(config)# ap mgmtuser username cisco password 0 Qwci12@ secret 0 Qwci14@!
Controller(config)# ap dot1x username cisco password 0 Qwci12@
Controller# end
```
This example shows how to configure administrator usernames and passwords for an access point in global EXEC mode:

```
Controller# wireless security strong-password
Controller# ap name APf0f7.55c7.7b23 mgmtuser username cisco password Qwci12@ secret Qwci14@
Controller# ap name APf0f7.55c7.7b23 dot1x-user username cisco password Qwci12@
Controller# end
```
## <span id="page-4-0"></span>**Additional References for Administrator Usernames and Passwords**

### **Related Documents**

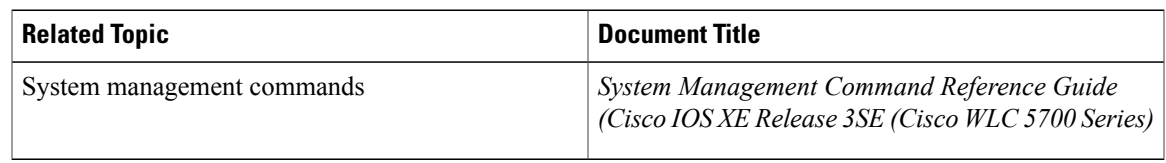

### **Standards and RFCs**

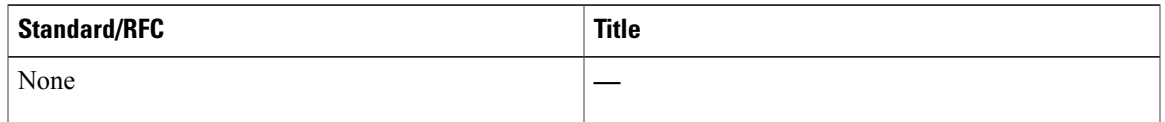

### **MIBs**

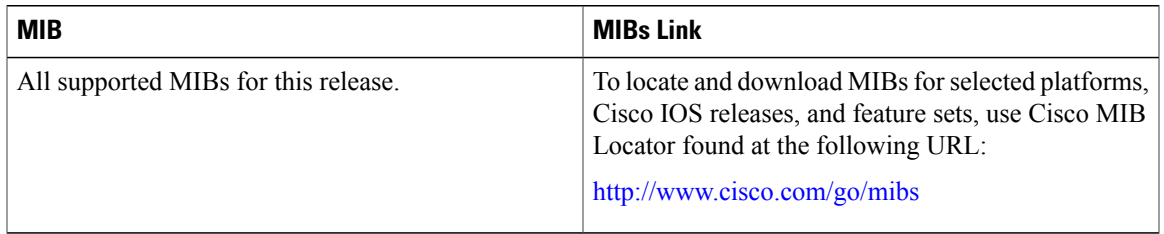

### **Technical Assistance**

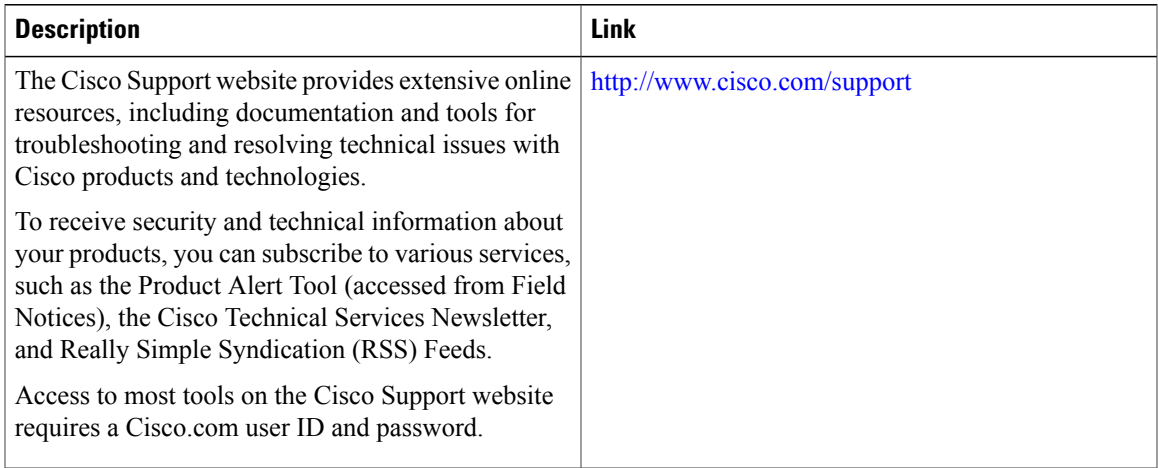

### <span id="page-5-0"></span>**Feature History and Information For Performing Administrator Usernames and Passwords Configuration**

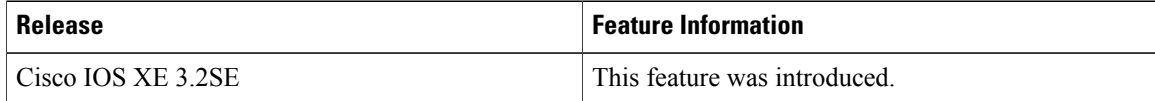